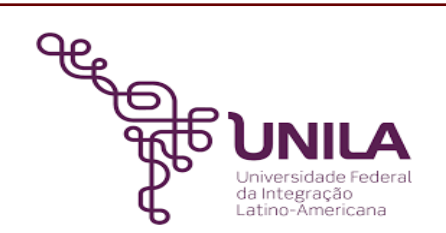

# **DETALHAMENTO DAS ATIVIDADES DO SUBPROCESSO - DAS**

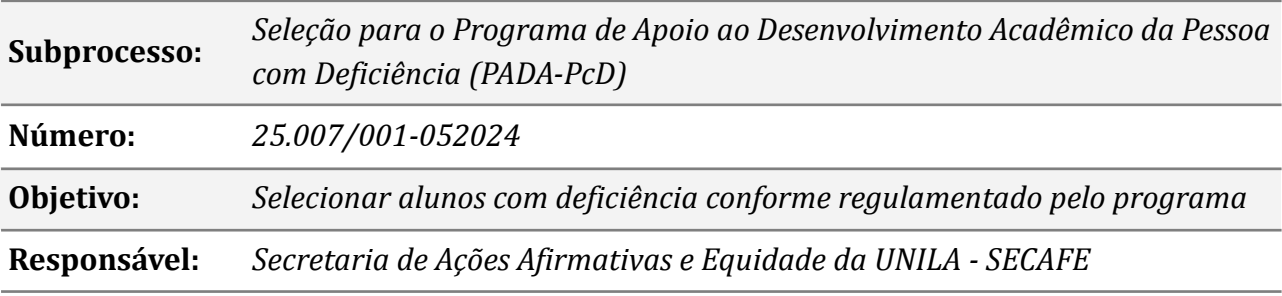

# **Atividades do subprocesso**

# *1. Verificar orçamento disponível para o programa*

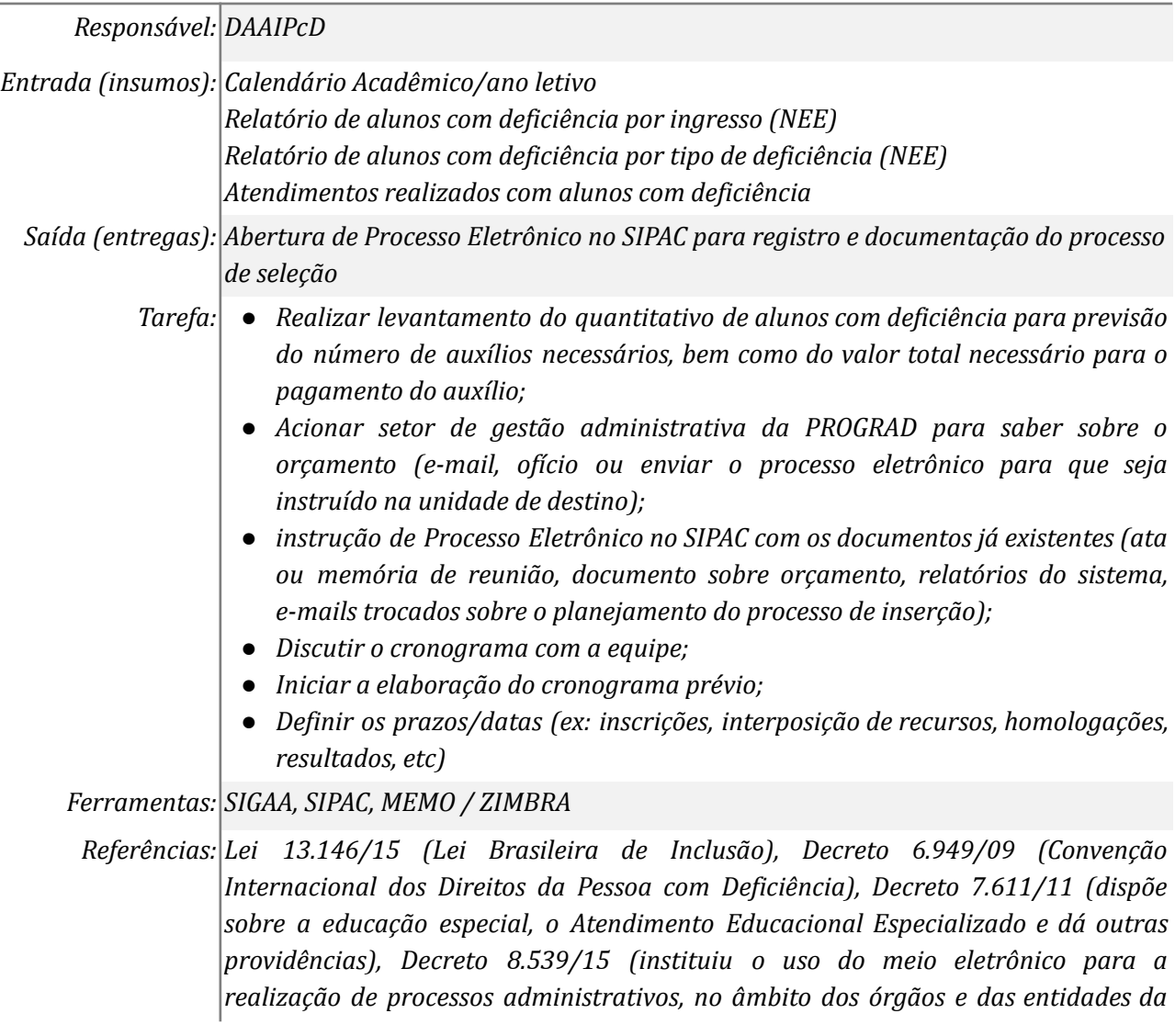

*administração pública federal direta, autárquica e fundacional); art. 8º e 9º Resolução 016/2018*

# *2. Definir cronograma de seleção*

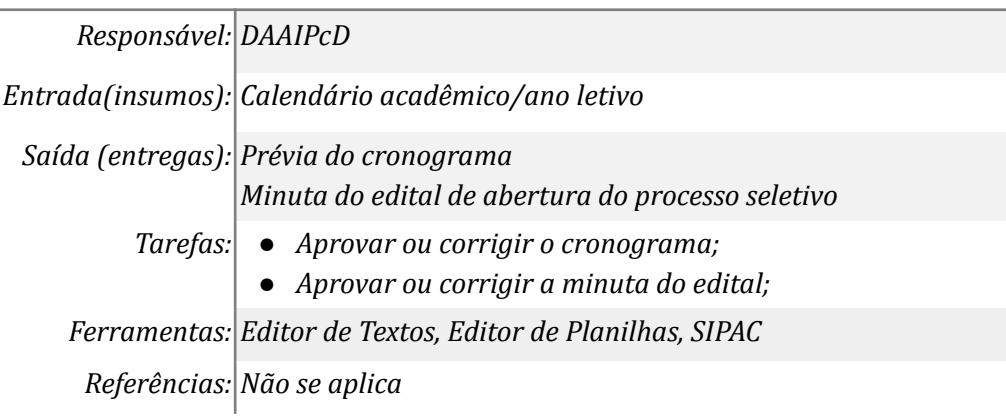

# *3. Elaborar o edital*

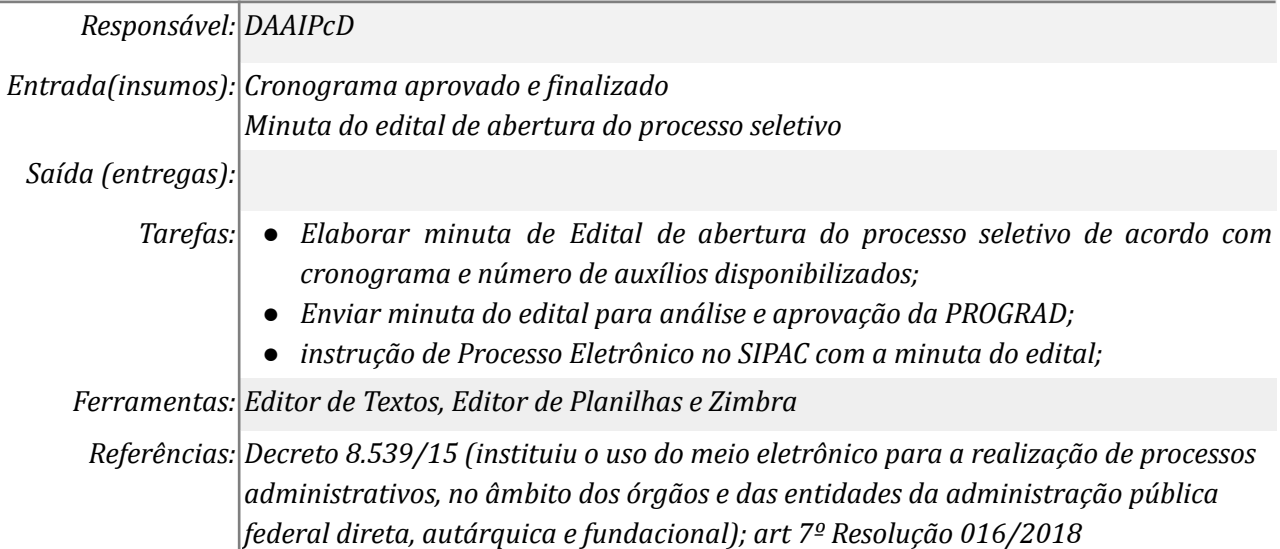

## *4. Analisar o edital*

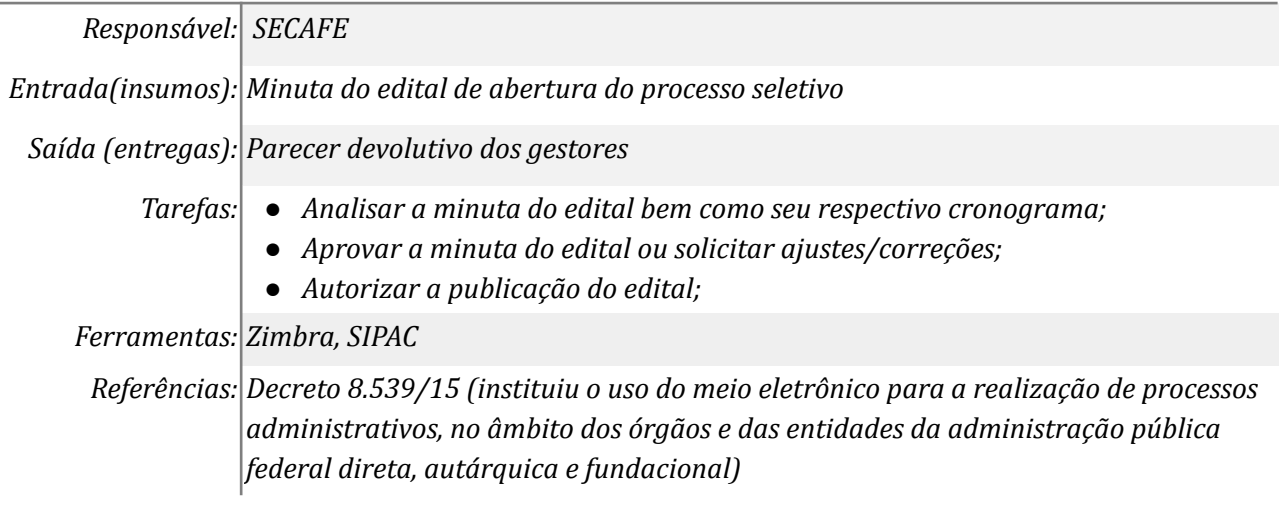

# *5. Efetuar ajustes*

*Responsável: DAAIPcD*

*Entrada(insumos): Minuta do Edital de Abertura de Processo Seletivo*

*Saída (entregas): Edital ajustado e finalizado para assinatura e publicação*

*Tarefas: ● Efetuar os ajustes solicitados e salvar o documento com OCR (acessibilidade) ou em formato acessível;*

*Ferramentas: Zimbra, Editor de Textos, SIPAC*

*Referências: Decreto 8.539/15 (instituiu o uso do meio eletrônico para a realização de processos administrativos, no âmbito dos órgãos e das entidades da administração pública federal direta, autárquica e fundacional)*

#### *6. Cadastrar o edital no SIPAC*

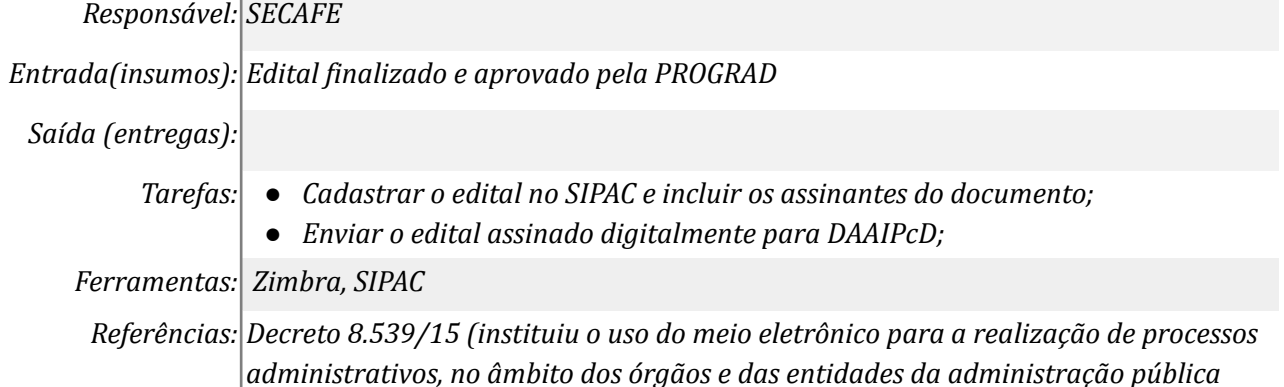

#### *7. Assinar Edital*

*Responsável: SECAFE*

*Entrada(insumos): Não se aplica*

*Saída (entregas): Edital assinado digitalmente pelo gestor máximo da PROGRAD*

*federal direta, autárquica e fundacional)*

*Tarefas: ● Assinatura digital do Pró-reitor*

*Ferramentas: SIPAC*

*Referências: Decreto 8.539/15 (instituiu o uso do meio eletrônico para a realização de processos administrativos, no âmbito dos órgãos e das entidades da administração pública federal direta, autárquica e fundacional); art. 8º e 9º Resolução 016/2018*

#### *8. Publicar edital no Portal de Documentos da UNILA*

*Responsável: DAAIPcD*

*Entrada(insumos): Edital assinado digitalmente pela PROGRAD*

*Saída (entregas): Edital de abertura de processo seletivo publicado no portal*

- *Tarefas: ● O edital após aprovado e assinado deve ser encaminhado para elaboração em formato acessível, de acordo com a legislação deve ser traduzido em Libras. Outras possibilidades: edital em áudio ou formato compatível para leitores de tela, com OCR)*
	- *● Publicar o edital no Portal de Documentos da UNILA;*
	- *● instruir o Processo Eletrônico no SIPAC com parecer devolutivo do gestor, bem como o edital aprovado;*

*Ferramentas: Editor de Texto, SIPAC, Portal de Documentos*

*Referências: Lei 13.146/15 (Lei Brasileira de Inclusão, art 30), Decreto 6949/09 (Convenção Internacional dos Direitos da Pessoa com Deficiência), Decreto 7611/11 (dispõe sobre a educação especial, o Atendimento Educacional Especializado e dá outras providências)*

# *9. Cadastrar o formulário de inscrições e solicitar sua divulgação*

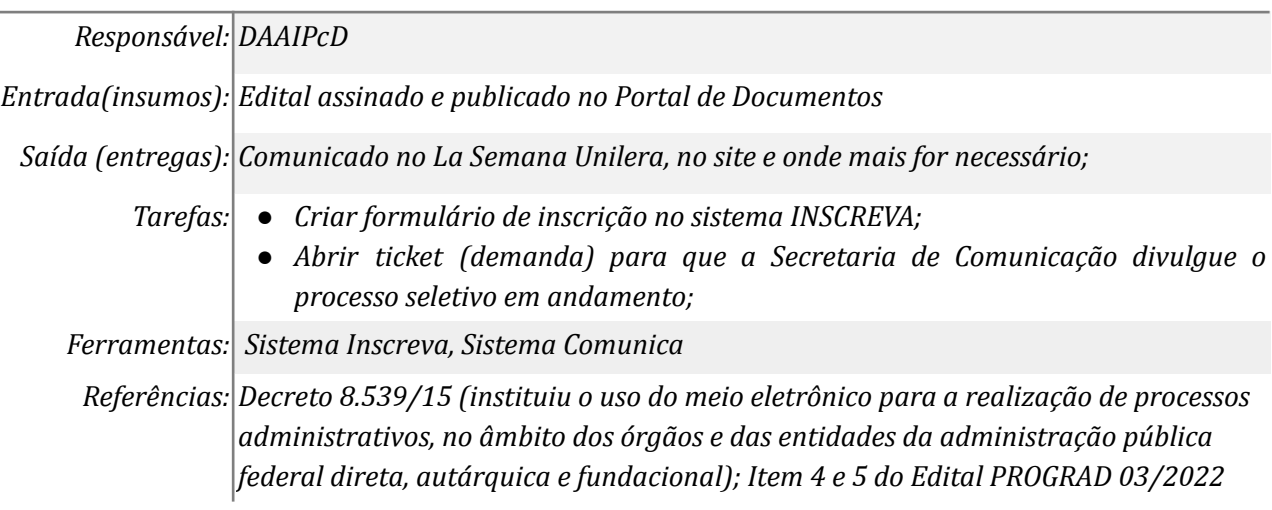

## *10. Avaliar as inscrições*

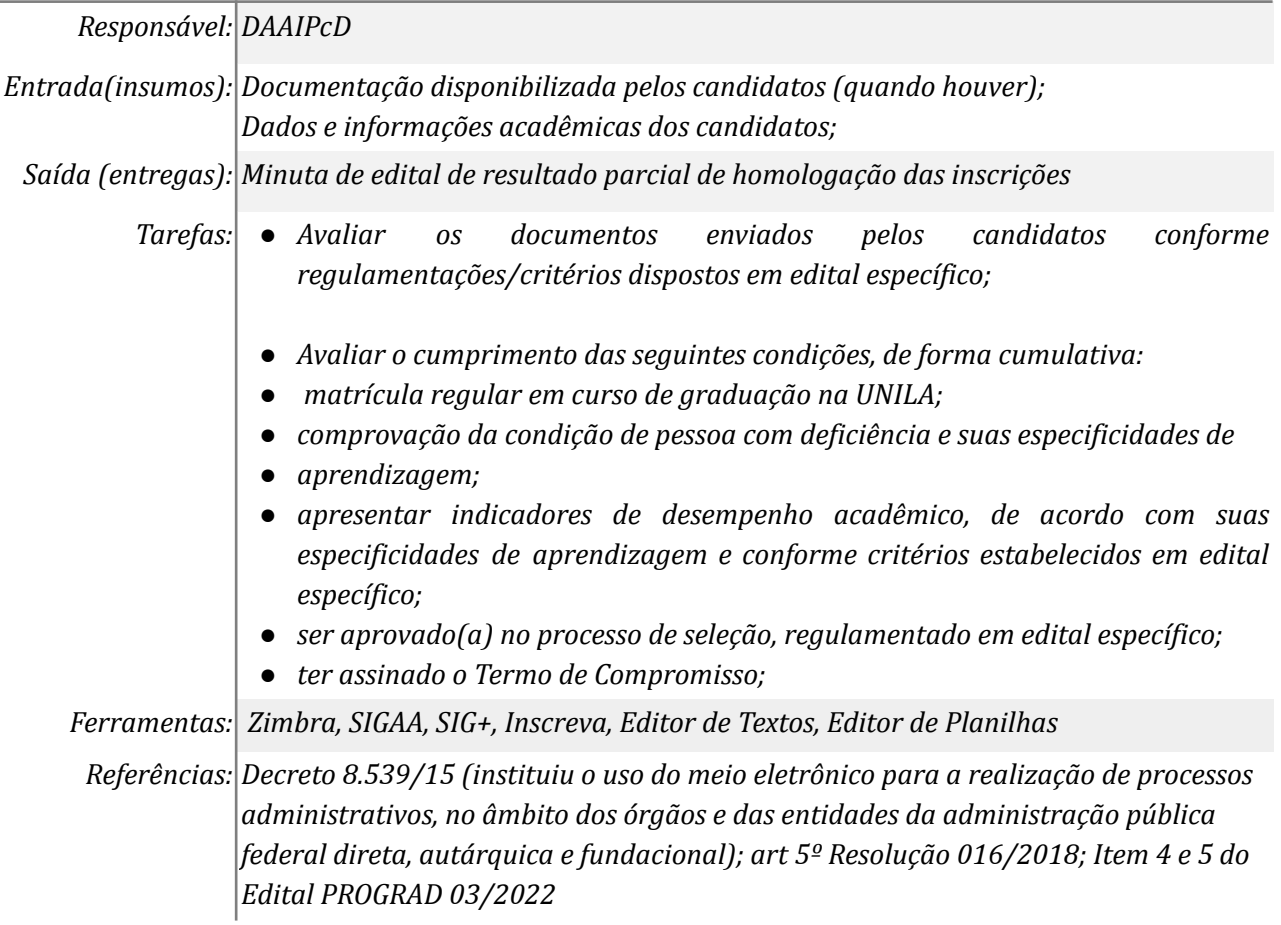

## *11. Elaborar o edital de resultado parcial de homologação das inscrições*

*Responsável: DAAIPcD*

*Entrada(insumos): Inscrições dos candidatos, avaliação técnica do atendimento ou não dos critérios dispostos em edital*

*Saída (entregas): Minuta do edital de resultado parcial da homologação das inscrições com relação de candidatos deferidos e indeferidos*

- *Tarefas: ● Elaborar a minuta e encaminhar para análise e aprovação da Pró Reitoria;*
	- *● salvar o documento com OCR (acessibilidade) ou em formato acessível;*
	- *● instruir o Processo Eletrônico no SIPAC com a planilha dos dados após entrevistas e a minuta do edital de resultado parcial da homologação das inscrições;*
	- *● Publicar o edital no Portal de Documentos após aprovado;*

*Ferramentas: Editor de Textos, Editor de Planilhas e Zimbra*

*Referências: Decreto 8.539/15 (instituiu o uso do meio eletrônico para a realização de processos administrativos, no âmbito dos órgãos e das entidades da administração pública federal direta, autárquica e fundacional); Item 6 do Edital PROGRAD 03/2022*

## *12. Cadastrar o formulário de recursos no Inscreva*

*Responsável: DAAIPcD*

*Entrada(insumos): resultado da homologação das inscrições (candidatos deferidos e indeferidos com base nas regras do edital)*

*Saída (entregas): Formulário de recurso online*

*Tarefas: ● Criar formulário para interposição de recurso no sistema INSCREVA;*

*Ferramentas: Inscreva*

*Referências: Decreto 8.539/15 (instituiu o uso do meio eletrônico para a realização de processos administrativos, no âmbito dos órgãos e das entidades da administração pública federal direta, autárquica e fundacional); Item 6 do Edital PROGRAD 03/2022*

## *13. Encaminhar recurso (participação)*

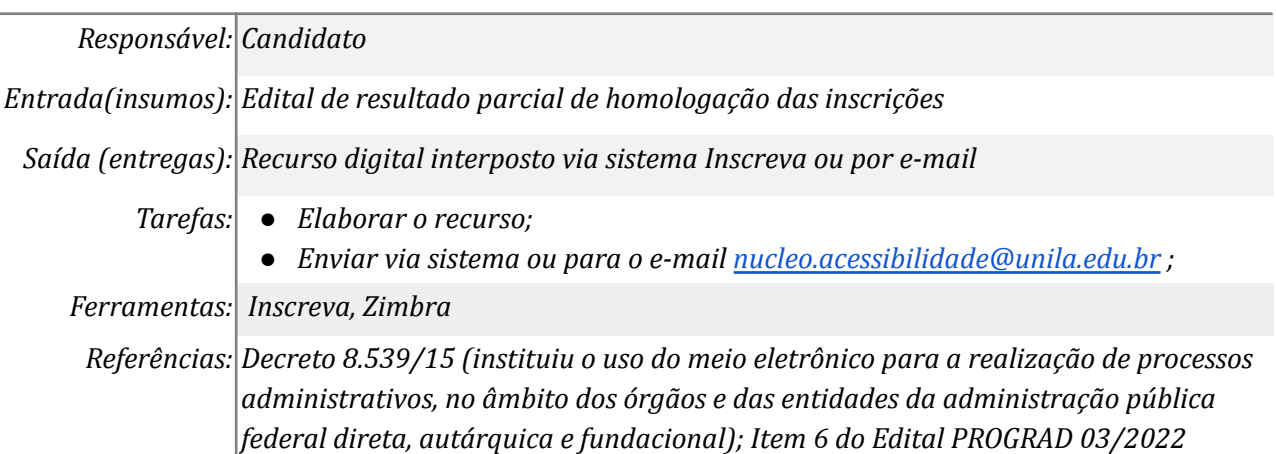

## *14. Analisar o recurso (participação)*

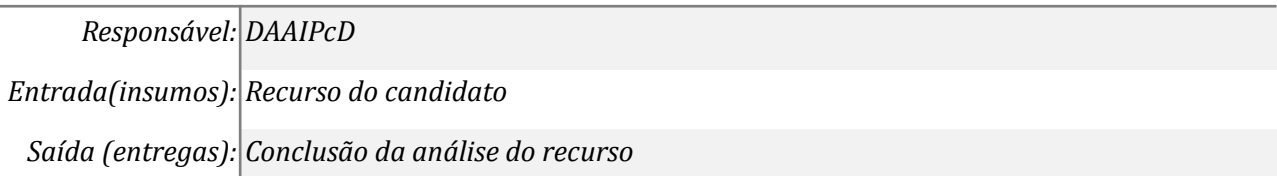

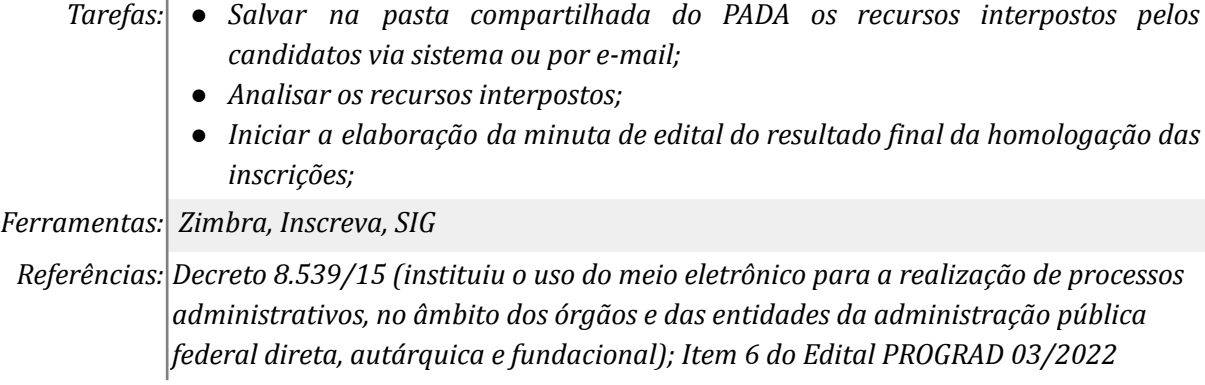

# *15. Elaborar o edital de resultado final da homologação das inscrições*

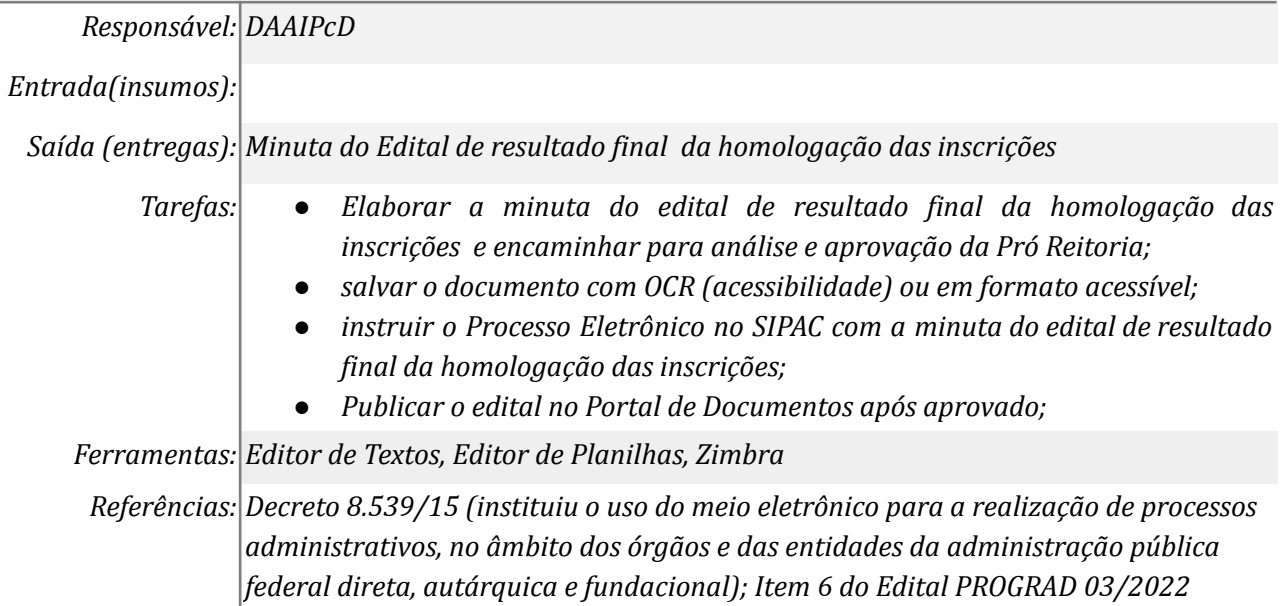

## *16. Classificar os candidatos*

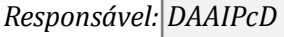

*Entrada(insumos): Edital de resultado final da homologação das inscrições*

*Saída (entregas): Edital de resultado parcial de aprovação e classificação*

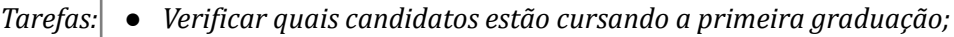

- *● Verificar quais candidatos recebem outros auxílios ou bolsas;*
- *● Verificar quais candidatos possuem a menor renda bruta per capita familiar;*
- *● Classificar os candidatos conforme os critérios de prioridade dispostos em edital;*

*Ferramentas: SIPAC*

*Referências: Decreto 8.539/15 (instituiu o uso do meio eletrônico para a realização de processos administrativos, no âmbito dos órgãos e das entidades da administração pública federal direta, autárquica e fundacional); Item 4 e 5 do Edital PROGRAD 03/2022*

## *17. Elaborar o edital de resultado parcial de aprovação e classificação*

*Responsável: DAAIPcD*

*Entrada(insumos): Edital de resultado final da homologação das inscrições, classificação dos candidatos*

*Saída (entregas): Edital com o resultado parcial de aprovação e classificação*

- *Tarefas: ● Elaborar minuta de Edital de resultado parcial do processo seletivo com a relação de beneficiários aprovados, classificados para lista de espera e indeferidos;*
	- *● Enviar minuta do edital para análise e aprovação da PROGRAD;*
	- *● salvar o documento com OCR (acessibilidade) ou em formato acessível;*
	- *● instrução de Processo Eletrônico no SIPAC com a minuta do edital;*
	- *● Publicar o edital no Portal de Documentos após aprovado;*

*Ferramentas: Editor de Textos, Editor de Planilhas e Zimbra*

*Referências: Decreto 8.539/15 (instituiu o uso do meio eletrônico para a realização de processos administrativos, no âmbito dos órgãos e das entidades da administração pública federal direta, autárquica e fundacional); Item 6 do Edital PROGRAD 03/2022*

## *18. Cadastrar o formulário de recursos no Inscreva*

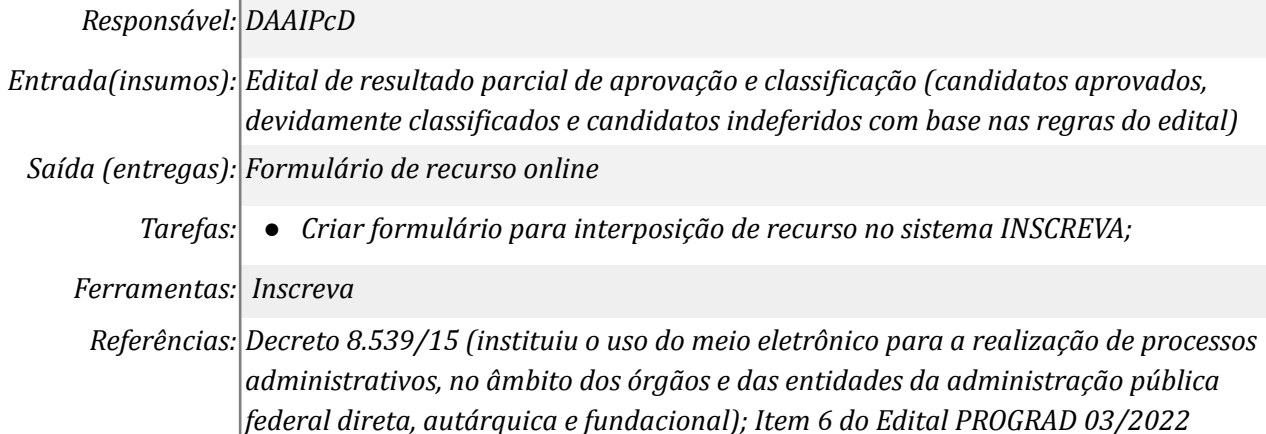

#### *19. Encaminhar recurso (prioridade)*

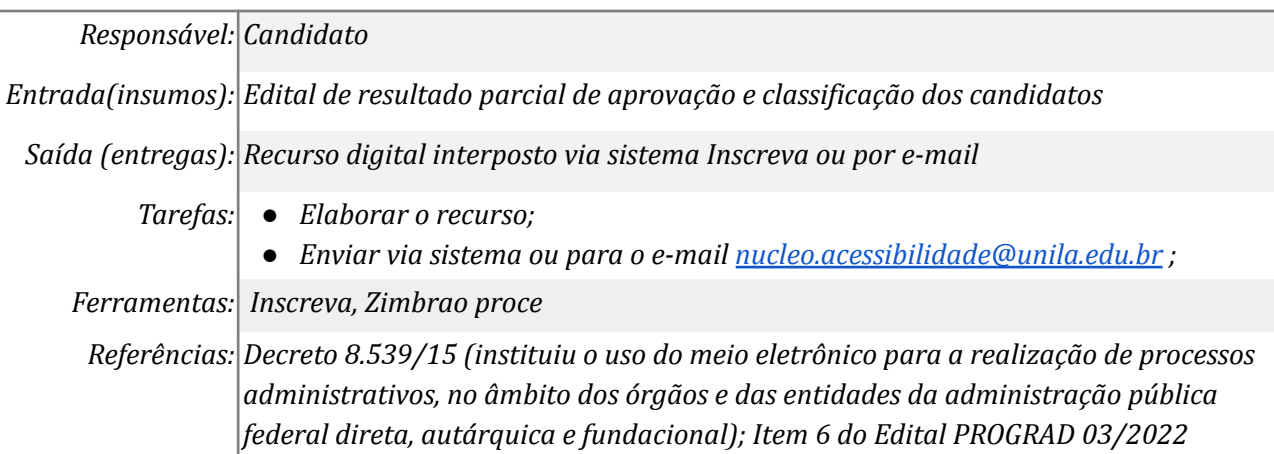

## *20. Analisar o recurso (prioridade)*

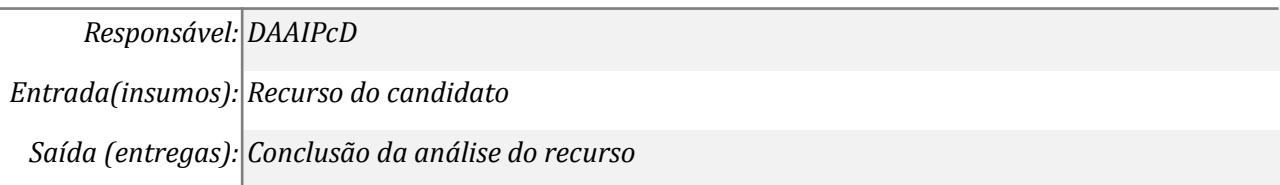

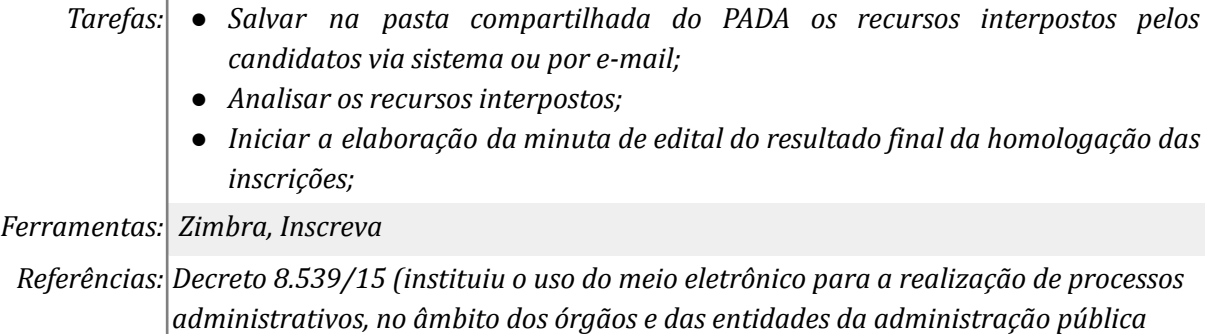

*federal direta, autárquica e fundacional); Item 4 e 5 do Edital PROGRAD 03/2022*

## *21. Elaborar o edital de resultado final de aprovação e classificação*

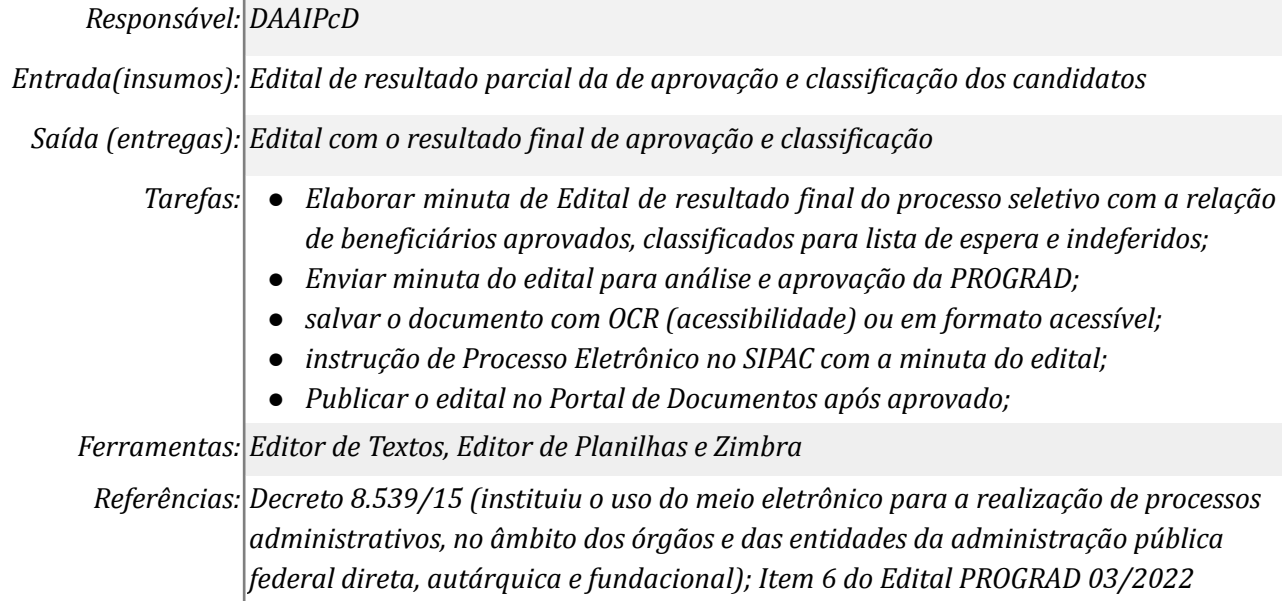

#### *22. Elaborar Termos de Compromisso*

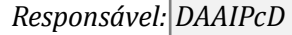

*Entrada(insumos): Edital de resultado final do processo seletivo*

*Saída (entregas): Termos de Compromisso para assinatura dos beneficiários aprovados*

*Tarefas: ● Elaborar termos de compromisso via SIPAC;*

*● Inserir o aluno (beneficiário) como assinante do documento;*

*Ferramentas: SIPAC*

*Referências: Decreto 8.539/15 (instituiu o uso do meio eletrônico para a realização de processos administrativos, no âmbito dos órgãos e das entidades da administração pública federal direta, autárquica e fundacional); art 5º, VI, Resolução 016/2018; Item 6 e 9.2 do Edital PROGRAD 03/2022*

#### *23. Assinar digitalmente Termo de Compromisso*

*Responsável: Candidato*

*Entrada(insumos): Termos de compromisso disponibilizados via sistema SIPAC*

*Saída (entregas): Assinatura digital do documento*

*Tarefas: ● Acessar o SIPAC;*

*● Assinar o documento digitalmente;*

*Ferramentas: SIPAC*

*Referências: Decreto 8.539/15 (instituiu o uso do meio eletrônico para a realização de processos administrativos, no âmbito dos órgãos e das entidades da administração pública federal direta, autárquica e fundacional); art 5º, VI, Resolução 016/2018; Item 9.2.1 do Edital PROGRAD 03/2022*

#### **Mapa do Subprocesso**

*Mapa disponível no Portal de Processos da UNILA (inserir link neste local)*

#### **Outras Informações**

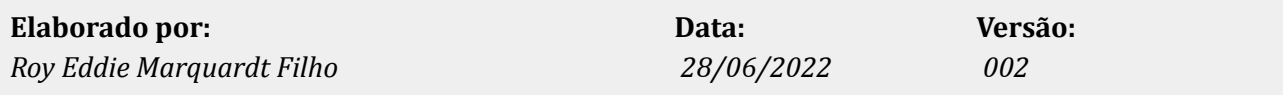